#### Lecture 10: Partitioning Chi Squares and Residual Analysis

Dipankar Bandyopadhyay, Ph.D.

BMTRY 711: Analysis of Categorical Data Spring 2011Division of Biostatistics and EpidemiologyMedical University of South Carolina

# Partitioning Chi-Squares

- •We have developed tests of independence
- •When a test of independence has a small  $p$ –value, what does it say about the strength of the association?
- $\bullet$ Not much, the smaller the  $p$ −value, the stronger the evidence that AN association exists...i.e., you are more confident that  $X$  and  $Y$  are NOT independent.
- $\bullet$ It does not tell you that the association is very strong.
- • If you want to understand more about the association, you essentially have two options using contingency tables: (1) <sup>a</sup> residual analysis and (2) consider partitioning theChi-Square statistics.
- • We will develop <sup>a</sup> residual analysis similar to regression models in which we will compare how close the observed values (the  $O_{ij}$ ʻ $s$ ) are to the expected values (the  $E_{ij}$ ʻs).
- • We will also explore partitioning the likelihood ratio test into pieces to examine associations in subtables (i.e., attempt to isolate the strongest trends)

#### Very General Method

- •The easiest method (i.e., is really only a starting point) is to directly compare the  $O_{ij}$  to the  $E_{ij}.$
- •In SAS, all you need to do is

```
PROC FREQ;
 TABLES rowvar*colvar / EXPECTED;
RUN;
```
- • Using this very basic comparison, you can identify the general trend of the associations (i.e., "a few more than expected")
- $\bullet$  However, without standardization, there is little that can be taken away from the difference other than the trend since the difference is related to the magnitude of thecell counts.

Recall our ever popular MI example.

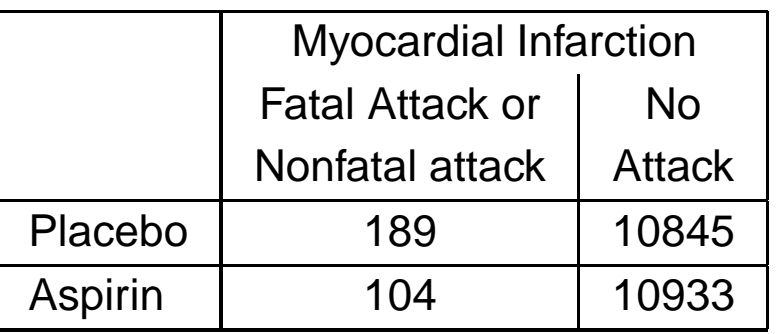

Selected output

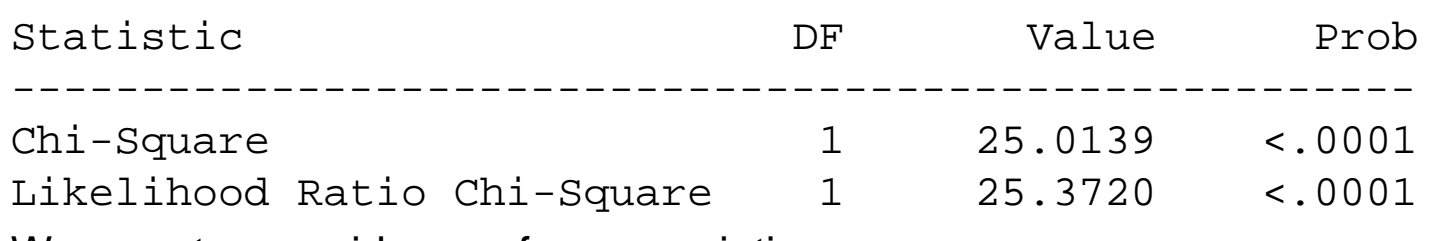

We see strong evidence of an association.

## Expected Counts Tabulated

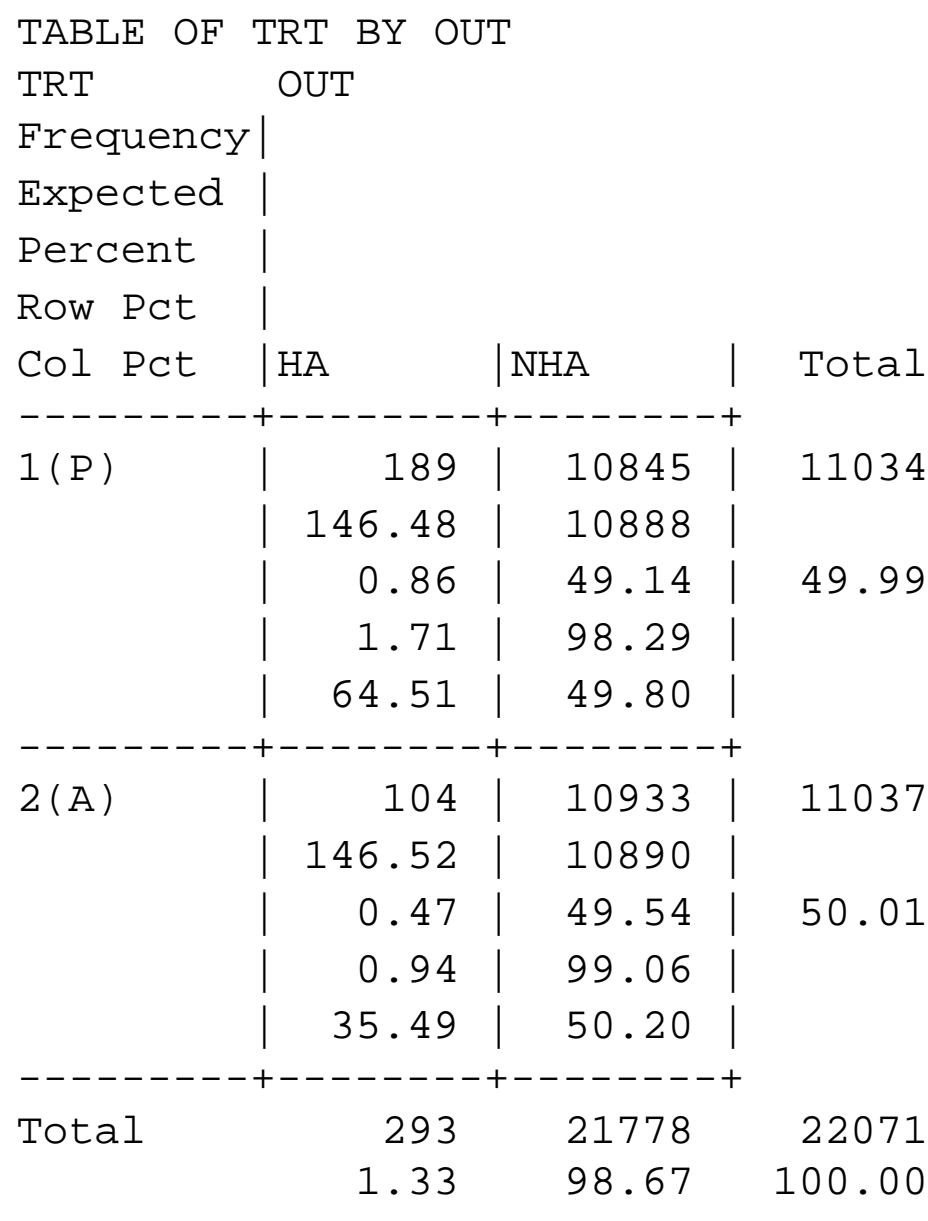

### Pearson's Residuals

- •Pearson's residuals attempts to adjust for the notion that larger values of  $O_{ij}$  and  $E_{ij}$ tend to have larger differences.
- $\bullet$  One approach to adjusting for the variance is to consider dividing the difference  $(O_{ij}-E_{ij})$  by  $E_{ij}^{1/2}.$
- •Thus define,

$$
e_{ij} = \frac{O_{ij} - E_{ij}}{E_{ij}^{1/2}}
$$

as the Pearson residual

 $\bullet$ Note that,

$$
\sum_{i} \sum_{j} e_{ij}^2 = X^2
$$

- •Under  $H_0$ ,  $e_{ij}$  are asymptotically normal with mean 0.
- •However, the variance of  $e_{ij}$  is less than 1.
- •To compensate for this, one can use the STANDARDIZED Pearson Residuals.
- • $\bullet$  Denote  $e_{ij}^s$  as the standardized residuals in which

$$
r_{ij} = \frac{O_{ij} - E_{ij}}{(E_{ij}(1 - p_{i.})(1 - p_{\cdot j}))^{1/2}}
$$

where  $p_{i\cdot} = n_{i\cdot}/N$  is the estimated row  $i$  marginal probability

• $r_{ij}$  is asymptotically distributed as a standard normal

# Utilizing the Information

- •As a "rule of thumb", a  $r_{ij}$  value greater than 2 or 3 indicates a lack of fit of  $H_0$  in that cell.
- • However, as the number of cells increases, the likelihood that <sup>a</sup> cell has <sup>a</sup> value of <sup>2</sup> or 3 increases. For example, if you have 20 cells, you could expect <sup>1</sup> in the 20 to have <sup>a</sup>value greater the 2 just by chance (i.e.,  $\alpha=0.05$ ).
- Calculation of these residuals in not straight forward using PROC FREQ in SAS.
- • PROC GENMOD using the RESIDUAL option produces the estimated residuals as Reschi and Stdreschi automatically.
- $\bullet$  We'll begin covering GENMOD shortly, for now just consider the SAS code as an example.

### SAS Code for Output Delivery System

```
options nocenter;
data one;
 input row col count;
 cards;
1 1 189
 1 2 10845
 2 1 104
 2 2 10933
;
run;ods trace on;<br>-
ods output crosstabfreqs=tmydata;
proc freq data=one;
weight count;
 table row
*col/chisq CELLCHI2 expected;
run;ods trace off;
```
------------ FROM THE SAS LOG ------------------------ Identifies the table names ------ 117 options nocenter; 118 data one; 119 input row col count; 120 cards; 125 ; 126 run; 127 ods trace on; 128 ods output crosstabfreqs=tmydata; 129 proc freq data=one; 130 weight count; 131 table row\*col/chisq CELLCHI2 expected; 132 run; Output Added: ------------- Name: CrossTabFreqs Label: Cross-Tabular Freq Table Data Name: Path: Freq.Table1.CrossTabFreqs ------------- Output Added: ------------- Name: ChiSq Label: Chi-Square Tests Template: Base.Freq.ChiSq Path: Freq.Table1.ChiSq ------------- Output Added: ------------- Name: FishersExact Label: Fisher's Exact Test Template: Base.Freq.ChisqExactFactoid Path: Freq.Table1.FishersExact -------------

133 ods trace off;

#### Using the Table Names

```
data mydata;
 set tmydata;
 if row ne . and col ne .;
 if expected > frequency then sign = -1;
   else sign = 1;
 pearson_residual = sign * sqrt(CellChiSquare);
 residual = frequency - expected;
run;proc print data=mydata;
var row col CellChiSquare pearson_residual residual;
run;
```
#### Pearson Residuals

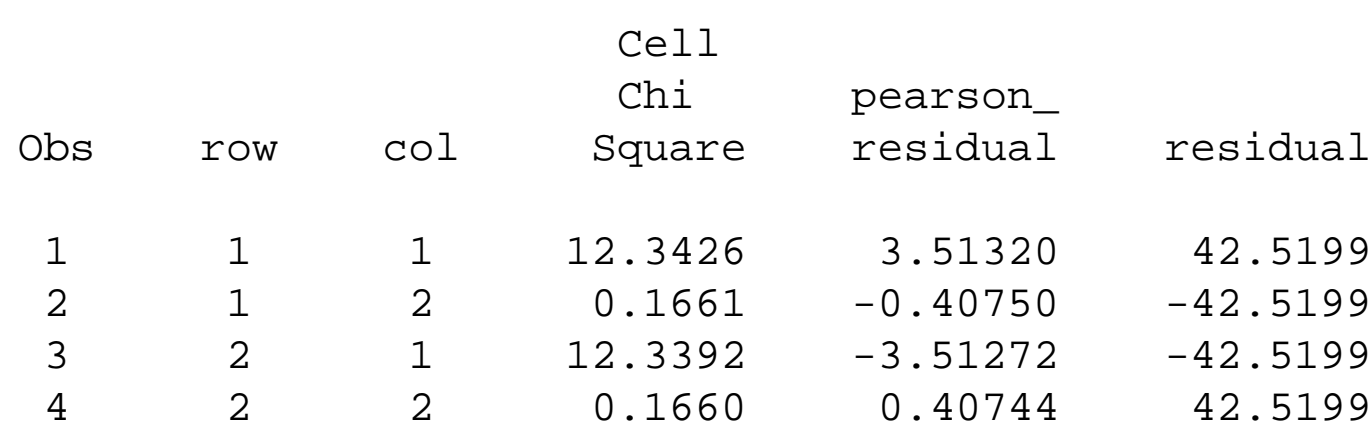

Note: we used the variable "sign" to assign the direction of the square root. You could thinkof the residuals in terms of absolute value.

# Total ChiSquare

```
proc sql;
 create table totalchisq as select
      sum(cellchisquare) as ChiSq
      from mydata;
 proc print data=totalchisq;
 run;--------- Output ------------
Obs ChiSq
```
<sup>1</sup> 25.0139

# Regular PROC FREQ output

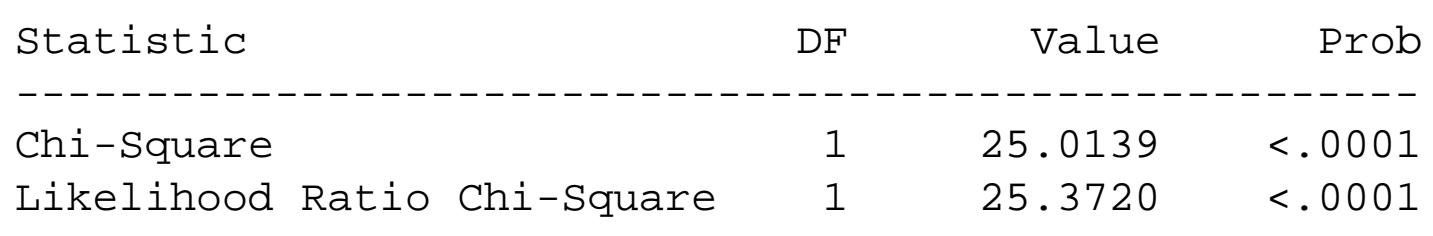

```
PROC GENMOD;
 CLASS row col;
 MODEL count = row col /dist=poi /
*assumes cell counts are
                                    the outcome and follow
                                    a Poisson distribution*/
                         link=log
residuals;/*
```
RUN;

Criteria For Assessing Goodness Of Fit

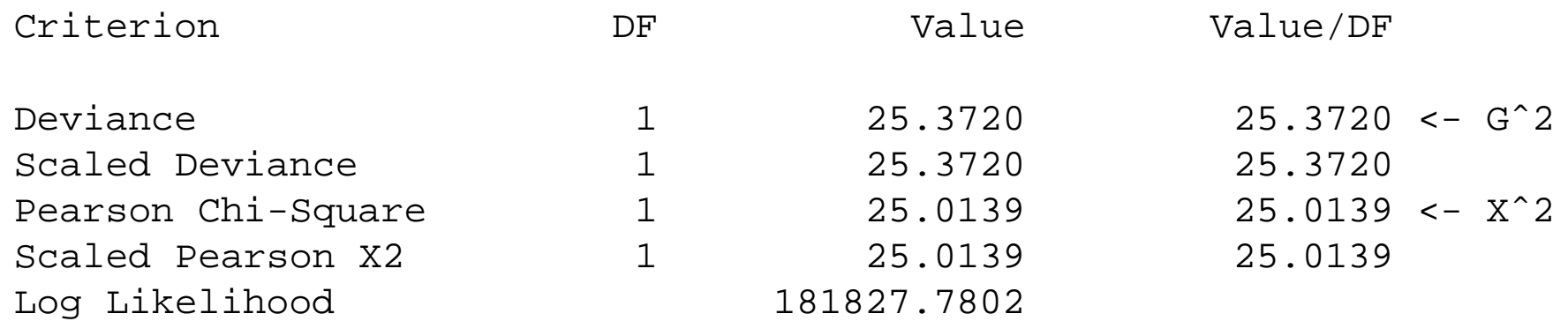

#### Observation Statistics

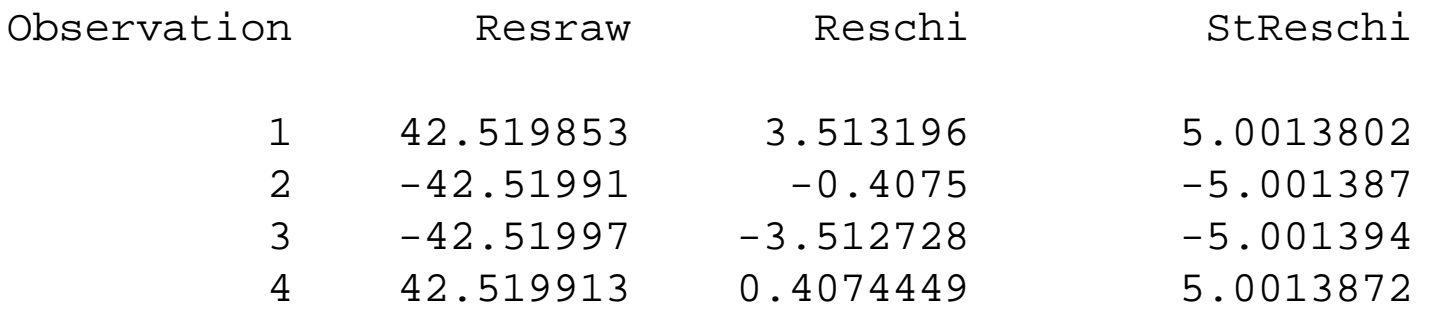

Here: Observation is in the order of the data set. To avoid confusion, instead of the option"residual", you can use "obstat".

```
PROC GENMOD data=one;
 CLASS row col;
 MODEL count = row col /dist=poi /*assumes cell counts are
                                    the outcome and follow
                                    a Poisson distribution*/
                        link=log
obstats
residuals;
```
RUN;

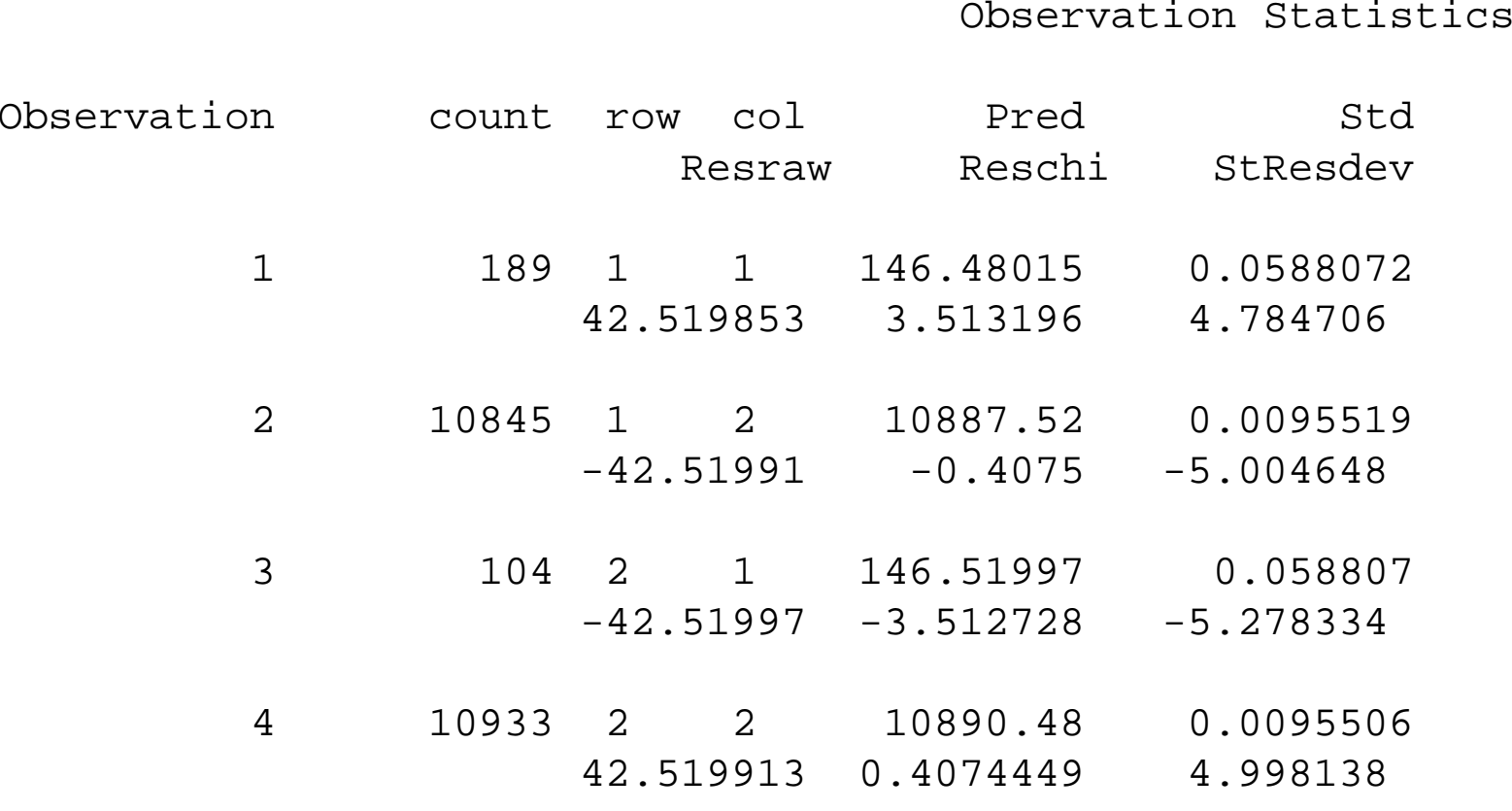

Note: I've cleaned up some of the output. Suggestion: Use obstat first to confirm the cells, then use residual to identify just the residuals of interest.

Motivation for this:

- If you reject the  $H_0$  and conclude that  $X$  and  $Y$  are dependent, the next question and  $Y_0$  and  $Y_1$  are dependent, then extract question could be 'Are there individual comparisons more significant than others?'.
- Partitioning (or breaking a general  $I \times J$  contingency table into smaller tables) may show the association is largely dependent on certain categories or groupings of categories.

Recall, these basic principles about Chi Square variables

- If  $X_1$  and  $X_2$  are both (independently) distributed as  $\chi^2$  with  $df = 1$  then
- $\bullet$   $X=X_1+X_2\sim \chi^2$  $^{2}(df = 1 + 1)$
- In general, the sum of independent  $\chi^2$  random variables is distributed as  $\chi^2$  $d^2(df=\sum df(X_i))$

In order to completely partition a  $I\times J$  contingency table, you need to follow this 3 step plan.

- 1. The  $df$  for the subtables must sum to the  $df$  for the full table
- 2. Each cell count in the full table must be <sup>a</sup> cell count in one and only one subtable
- 3. Each marginal total of the full table must be <sup>a</sup> marginal total for one and only onesubtable

## Example

Independent random samples of 83, 60, 56, and 62 faculty members of <sup>a</sup> state university system from four system universities were polled to determine which of the three collectivebargaining agents (i.e., unions) are preferred.

Interest centers on whether there is evidence to indicate <sup>a</sup> differences in the distribution of preference across the <sup>4</sup> state universities.

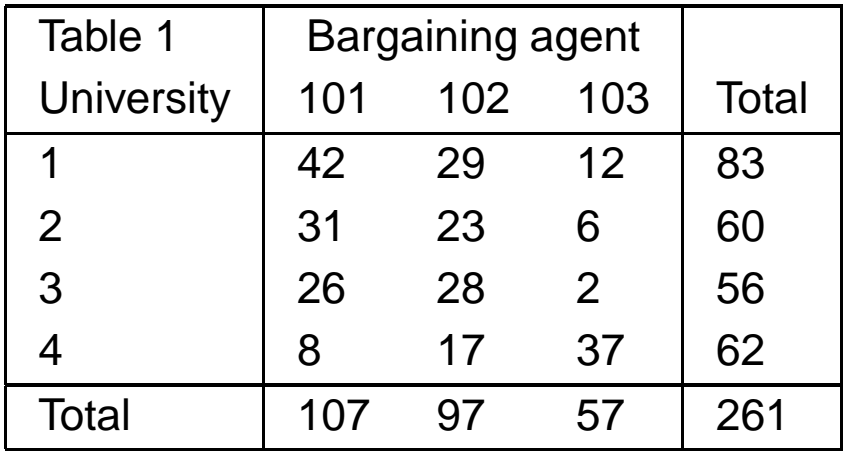

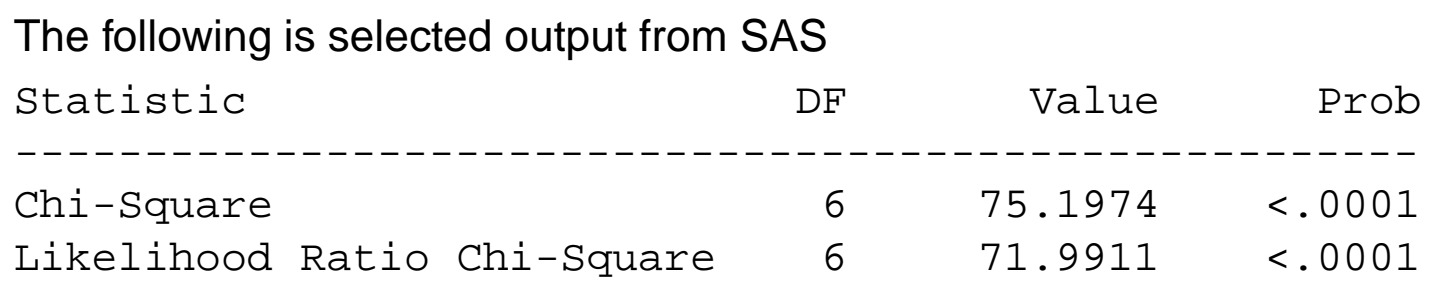

- • Therefore, we see that there is <sup>a</sup> significant association among University and Bargaining Agent.
- $\bullet$  Just by looking at the data, we see that
	- $\bullet$ University <sup>4</sup> seems to prefer Agent <sup>103</sup>
	- •Universities <sup>1</sup> and <sup>2</sup> seem to prefer Agent <sup>101</sup>
	- $\bullet$ University <sup>3</sup> may be undecided, but leans towards Agent <sup>102</sup>
- $\bullet$ Partitioning will help examine these trends

The Association of University <sup>4</sup> appears the strongest, so we could consider <sup>a</sup> subtable of

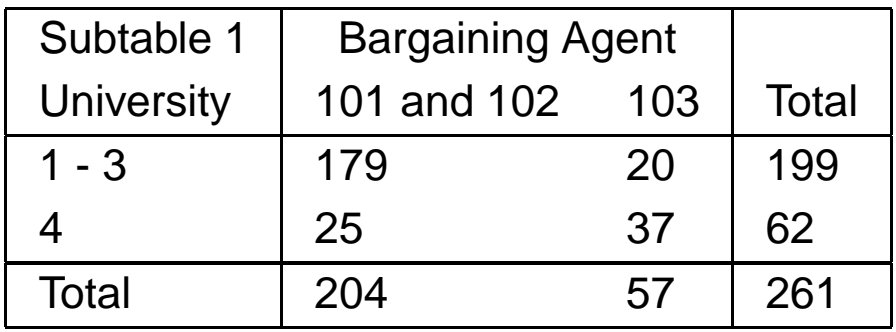

Note: This table was obtained by considering the  $\{4,3\}$  cell in comparison to the rest of the table.

 $G^2 = 60.5440$  on 1  $df$  (p=0.0).

We see strong evidence for an association among universities (grouped accordingly) andagents.

Now, we could consider just Agents 101 and 102 with Universities 1 - 3.

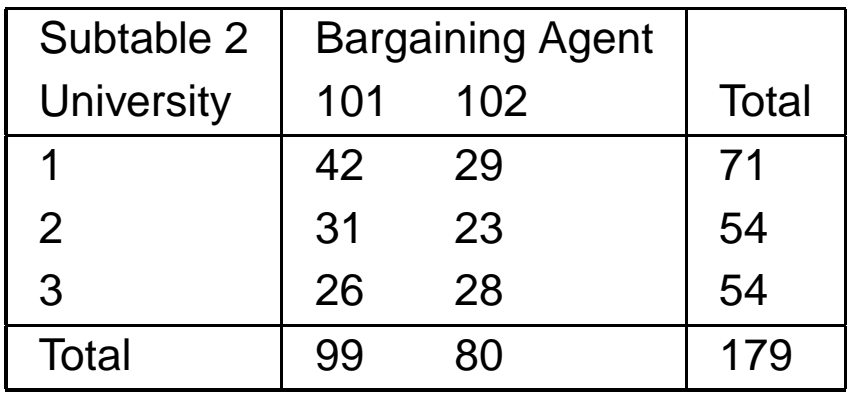

 $G^2=1.6378$  on 2  $df$  (p=0.4411).

For Universities <sup>1</sup> -3 and Agents 101 and 102, preference is homogeneous (universitiesprefer agents in similar proportions from one university to another).

We could also consider Bargaining units by dichotomized university

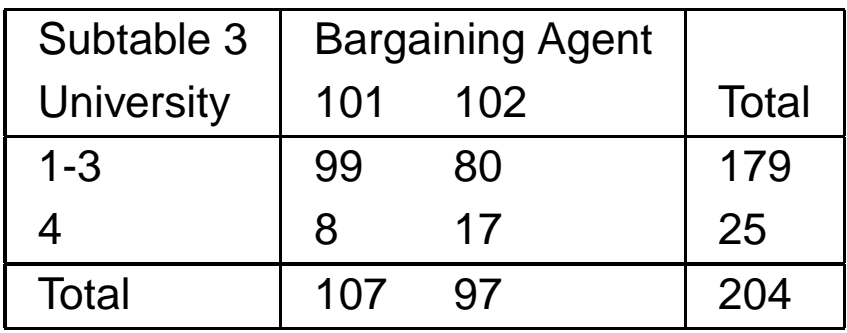

 $G^2 = 4.8441$  on 1  $df$  (p=0.0277).

There is indication that the preference for agents varies with the introduction of University 4.

A final table we can construct is

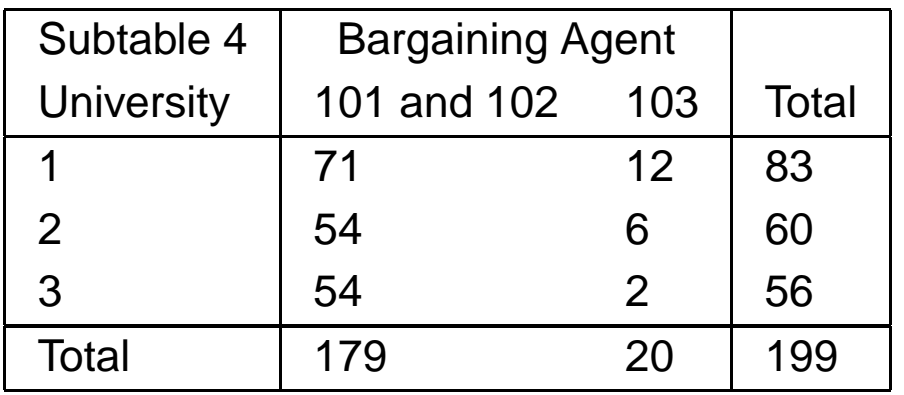

 $G^2=4.966$  on 2  $df$  (p=0.0835).

With the addition of agent 103 back into the summary, we still see that sites 1 - 3 still have homogenous preference.

General Notes:

- 1. We created 4 subtables with  $df$  of 1,2,1 and 2 (Recall Rule 1  $df$  must sum to the total.  $1 + 2 + 1 + 2 = 6$ . Rule 1 - Check!)
- 2. Rule <sup>2</sup> Cell counts in only <sup>1</sup> table. (42 was in subtable 2, 29 subtable 2, ..., <sup>37</sup> subtable 1). Rule <sup>2</sup> - Check !
- 3. Rule 3 Marginals can only appear once. (83 was in subtable 4, <sup>60</sup> subtable 4, <sup>56</sup> subtable 4, 62 subtable 1, 107 subtable 3, 97 subtable 3, <sup>57</sup> subtable 1). Rule 3 -Check!

Since we have partitioned according to the rules, note the sum of  $G<sup>2</sup>$ .

 $G^2 = 60.5440 + 1.6378 + 4.8441 + 4.9660 = 71.9910$  on 6  $df$  which is the same value obtained from the original table.

Now that we have verified our partitioning, we can draw inference on the subtables.

From the partitioning, we can observe

- 1. Preference distribution is homogeneous among Universities <sup>1</sup> 3.
- 2. That preference for <sup>a</sup> bargaining unit is independent of the faculty's university with the exception that if <sup>a</sup> faculty member belongs to university 4, then he or she is much morelikely than would otherwise have been expected to show preference for bargainingagent 103 (and vice versa).

## Final Comments on Partitioning

- •• For the likelihood ratio test  $(G^2)$ , exact partitioning occurs (meaning you can sum the fully partitioned subtables'  $G^2$  to arrive at the original  $G^2$ ).
- Pearson's does not have this property
- •• Use the summation of  $G^2$  to double check your partitioning.
- $\bullet$  You can have as many subtables as you have  $df$ . However, as in our example, you •may have tables with  $df > 1$  (which yields fewer subtables).
- • The selection of subtables is not unique. To initiate the process, you can use your residual analysis to identify the most extreme cell and begin there (this is why I isolatedthe  $\{4,3\}$  cell initially.
- • Partitioning is not easy and is an acquired knack. However, the rewards is additional interpretation that is generally desired in the data summary.